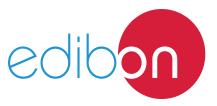

# **Robbery Alarm Application**

AEL-AD1B

# **Engineering and Technical Teaching Equipment**

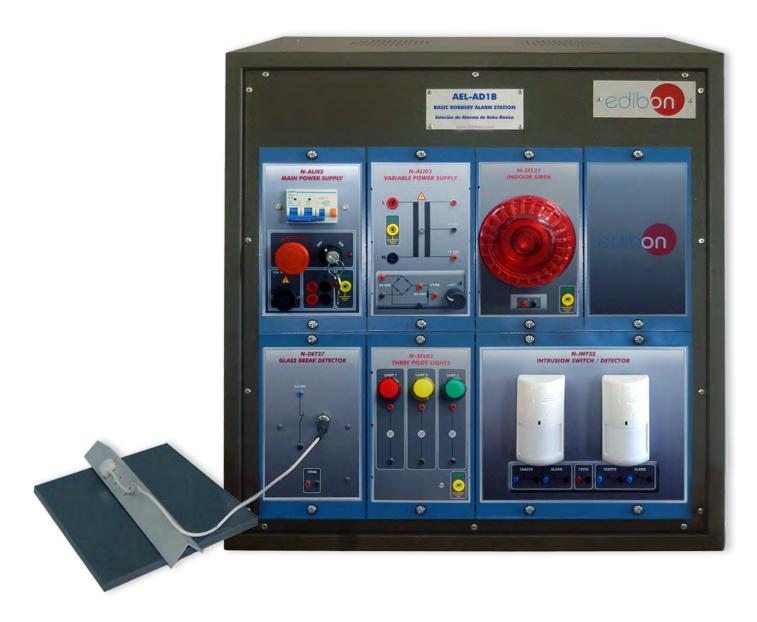

www.edibon.com

PRODUCTS

40.- ELECTRICITY

# INTRODUCTION

Nowadays, alarms are used in a wide range of applications, such as fire detection, reminders or burglar alarms.

Burglar alarms appeared from the necessity to keep a property, like a car or a house, safe. In the majority of cases, it is a passive security element, which does not avoid directly the theft, but it works as dissuasive element. In other cases, there are alarms that provide active security elements, for example, some alarms generate a smoke cloud so that the thief can not see, in these cases, it is more difficult the theft and escape for the thief.

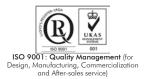

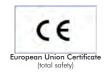

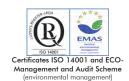

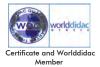

## **GENERAL DESCRIPTION**

The Robbery Alarm Application, "AEL-AD1B", is designed with the aim to show different burglar alarms to the students. This application is composed of the next types of sensors: glass break detector and motion sensors. The application also includes alarms that can be activated by the previous sensors. These alarms are: indoor siren with adjustable volume and three pilot lights. The Burglar Alarm Center, included in the Robbery Alarm Advanced Application, "AEL-AD1A", is not included in this application. With this application the students can simulate different scenes and understand the operation of these devices.

The AEL-AD1B includes the following modules:

- N-ALI02. Domestic main power supply.
- N-ALIO3. AC Auxiliary Power Supply.
- N-DET27. Glass Break Detector.
- N-INT32. Intrusion Switch/Detector with Relay 1000 W.
- N-SEL03. Three-Pilots Lights.
- N-SEL21. Indoor Siren.

Expansion learning software:

In addition, Edibon provides expansion learning software (AEL-AD1B/ICAI) to reinforce knowledge about this field.

This software is formed by:

- ECM-SOF. EDIBON Classroom Manager (Instructor Software).
- ESL-SOF. EDIBON Student Labsoft (Student Software).

The application AEL-AD1B can be mounted on rack (option A) or on rail (option B):

Option A:

This application needs the following racks:

• N-RACK-M.

Optionally the AEL-WBR. Electrical Workbench (Rack) can be supplied to place the rack/s.

Option B:

This application can be mounted on rail.

Optionally the AEL-WBC. Electrical Workbench (Rail) can be supplied to mount the modules.

The application includes the following modules:

## • N-ALI02. Domestic Main Power Supply.

Voltage supply (Single-Phase): 230 VAC, PH+N+G.

ON-OFF removable key.

Output Voltage Connections:

Two Single-Phase: 230 VAC.

Single-Phase supply wire connecting plug.

Differential magnetothermal, 2 poles, 25 A, 30 mA AC 6 KA.

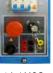

## • N-ALI03. AC Auxiliary Power Supply.

Voltage supply (Single-Phase): 230 VAC PH+N+G.

Output voltage:

Single-Phase 24 VAC/12 VAC.

24 VDC.

0 - 24 VDC through potentiometer.

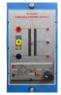

N-ALI03

## • N-DET27. Glass Break Detector.

Voltage supply, 12 VDC.

Maximum current, 21 mA.

Adjustable sensitivity.

Range of 2 meters diameter.

Alarm contactor normally closed (NC).

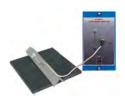

N-DET27

#### • N-INT32. Intrusion Detector.

Voltage supply, 12-14 VDC.

Two normally closed (NC) outputs (alarm and tamper).

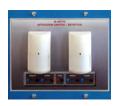

N-INT32

## • N-SEL03. 3 Pilot Lights.

Voltage supply, 24 VAC.

Colors: red, yellow and green.

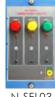

N-SEL03

## • N-SEL21. Indoor Siren.

Volume configuration through voltage 12-24 VDC.

87-112 dB.

12 – 30 mA.

32 tones.

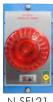

• All necessary cables to realize the practical exercises are included.

Cables and Accessories, for normal operation.

## Manuals:

This unit is supplied with the following manuals: Required Services, Assembly and Installation, Starting-up, Safety, Maintenance & Practices Manuals.

## **EXERCISES AND PRACTICAL POSSIBILITIES**

- 1.- Checking and measuring of the main power supply.
- 2.- Checking the working of the auxiliary power supply.
- 3.- Checking the operation of the pilot lights, used as visual alarms.
- 4.- Checking the operation of the siren, used as visual and acoustic alarm.
- 5.- Checking the operation of the glass break detector.
- 6.- Checking the operation of the infrared sensors.
- Simulate real situations and combine the different types of sensors with the alarms.

## **REQUIRED SERVICES**

- Electrical supply: single phase, 230 V./50 Hz. or 115 V./60 Hz.

## **DIMENSIONS AND WEIGHTS**

AEL-AD1B:

- Dimensions: 640 x 320 x 670 mm approx.

(25.19 x 12.59 x 26,37 inches approx.)

- Weight: 60 Kg approx.

(132 pounds approx.)

4

## **Optional**

## AEL-AD1B/ICAI. Interactive Computer Aided Instruction Software System:

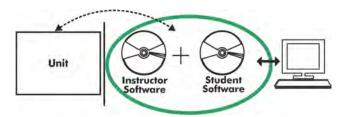

With no physical connection between unit and computer (PC), this complete software package consists of an Instructor Software (EDIBON Classroom Manager -ECM-SOF) totally integrated with the Student Software (EDIBON Student Labsoft -ESL-SOF). Both are interconnected so that the teacher knows at any moment what is the theoretical and practical knowledge of the students.

## **Instructor Software**

- ECM-SOF. EDIBON Classroom Manager (Instructor Software).

ECM-SOF is the application that allows the Instructor to register students, manage and assign tasks for workgroups, create own content to carry out Practical Exercises, choose one of the evaluation methods to check the Student knowledge and monitor the progression related to the planned tasks for individual students, workgroups, units, etc... so the teacher can know in real time the level of understanding of any student in the classroom.

## Innovative features:

- User Data Base Management.
- Administration and assignment of Workgroup, Task and Training sessions.
- Creation and Integration of Practical Exercises and Multimedia Resources.
- Custom Design of Evaluation Methods.
- Creation and assignment of Formulas & Equations.
- Equation System Solver Engine.
- Updatable Contents.
- Report generation, User Progression Monitoring and Statistics.

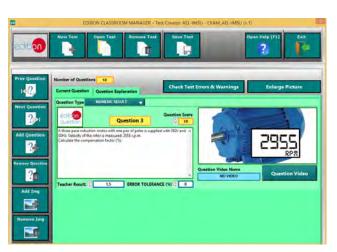

ETTE. EDIBON Training Test & Exam Program Package - Main Screen with Numeric Result Question

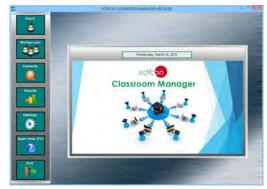

ECM-SOF. EDIBON Classroom Manager (Instructor Software)
Application Main Screen

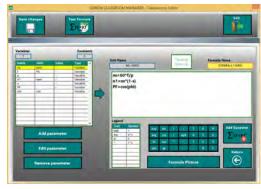

ECAL. EDIBON Calculations Program Package - Formula Editor Screen

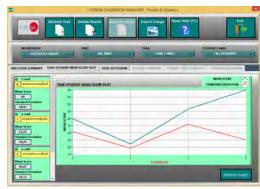

ERS. EDIBON Results & Statistics Program Package - Student Scores Histogram

## Student Software

## - ESL-SOF. EDIBON Student Labsoft (Student Software).

ESL-SOF is the application addressed to the Students that helps them to understand theoretical concepts by means of practical exercises and to prove their knowledge and progression by performing tests and calculations in addition to Multimedia Resources. Default planned tasks and an Open workgroup are provided by EDIBON to allow the students start working from the first session. Reports and statistics are available to know their progression at any time, as well as explanations for every exercise to reinforce the theoretically acquired technical knowledge.

#### Innovative features:

- Student Log-In & Self-Registration.
- Existing Tasks checking & Monitoring.
- Default contents & scheduled tasks available to be used from the first session.
- Practical Exercises accomplishment by following the Manual provided by EDIBON.
- Evaluation Methods to prove your knowledge and progression.
- Test self-correction.
- Calculations computing and plotting.
- Equation System Solver Engine.
- User Monitoring Learning & Printable Reports.
- Multimedia-Supported auxiliary resources.

For more information see **ICAI** catalogue. Click on the following link: www.edibon.com/en/files/expansion/ICAI/catalog

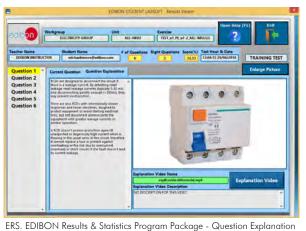

ERS. EDIBON Results & Statistics Program Package - Question Explanation

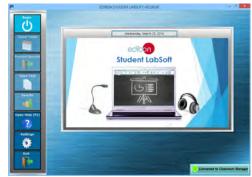

ESL-SOF. EDIBON Student LabSoft (Student Software)
Application Main Screen

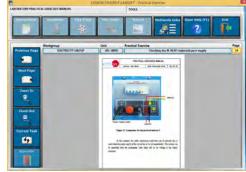

EPE. EDIBON Practical Exercise Program Package Main Screen

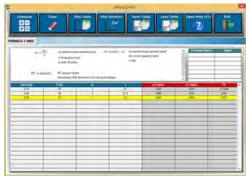

ECAL. EDIBON Calculations Program Package Main Screen

\* Specifications subject to change without previous notice, due to the convenience of improvement of the product.

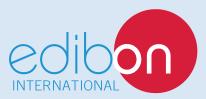

C/ Del Agua, 14. Polígono Industrial San José de Valderas. 28918 LEGANÉS. (Madrid). ESPAÑA - SPAIN. Tel: 34-91-6199363 Fax: 34-91-6198647

E-mail: edibon@edibon.com Web: www.edibon.com

Edition: ED01/17 Date: November/2017